# **TCFA**

# Junior Fed Beef

# **Challenge**

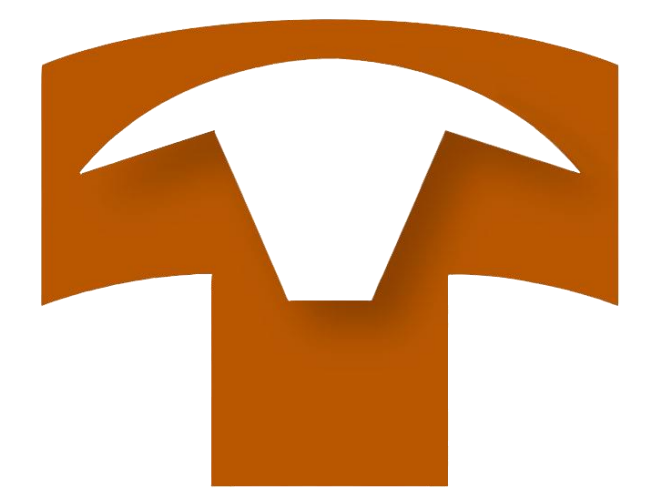

# 2024 Record Book User Guide

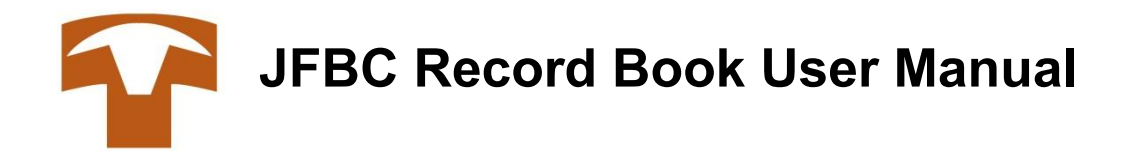

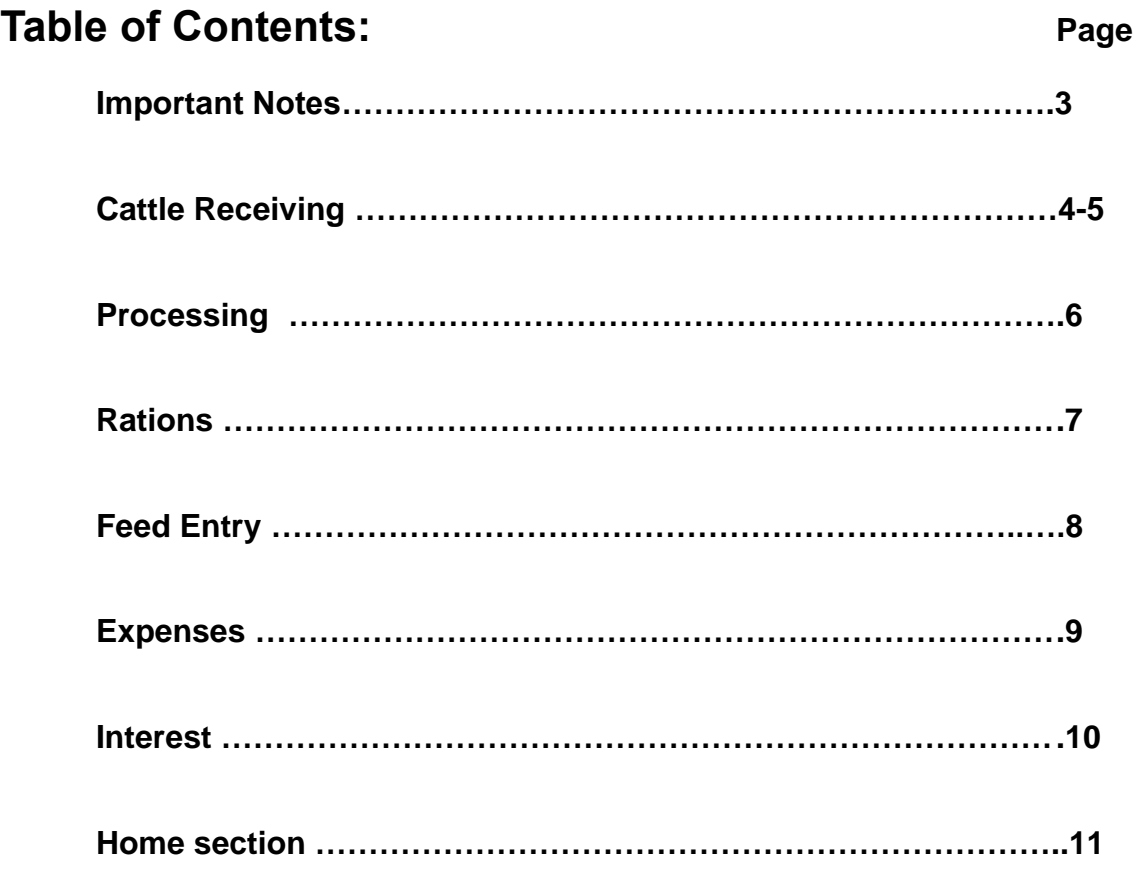

### **\*IMPORTANT NOTES\***

- **\* Participants will submit record book by 5:00 p.m. on July 17. Also, email close out report to [membership@tcfa.org.](mailto:membership@tcfa.org) Print a copy of close out report for your records.**
- **\* Participants will lose record keeping points for incomplete information along with missed deadlines.**
- **\* User manual is not a duplicate of the record book. It is only to be used as a guide. Each record book could look different depending on individual records.**
- **\* Be sure to upload all copies of all records including pictures and feed analysis results.**
- **\* The digital record book is and will be a learning experience for TCFA along with all participants. Please call (806) 358-3681or email [rachel@tcfa.org](mailto:rachel@tcfa.org) or [brady@tcfa.org](mailto:brady@tcfa.org) with any issues or concerns you encounter.**

### TCFA Junior Fed Beef Challenge Record Book

Log into: [https://g0f1ef104d7ef49-steer.adb.us-phoenix-](https://g0f1ef104d7ef49-steer.adb.us-phoenix-1.oraclecloudapps.com/ords/r/steer/a100/login_desktop?tz=-5:00)[1.oraclecloudapps.com/ords/r/steer/a100/login\\_desktop?tz=-5:00](https://g0f1ef104d7ef49-steer.adb.us-phoenix-1.oraclecloudapps.com/ords/r/steer/a100/login_desktop?tz=-5:00)

User name & password provided by TCFA

Click on receive cattle

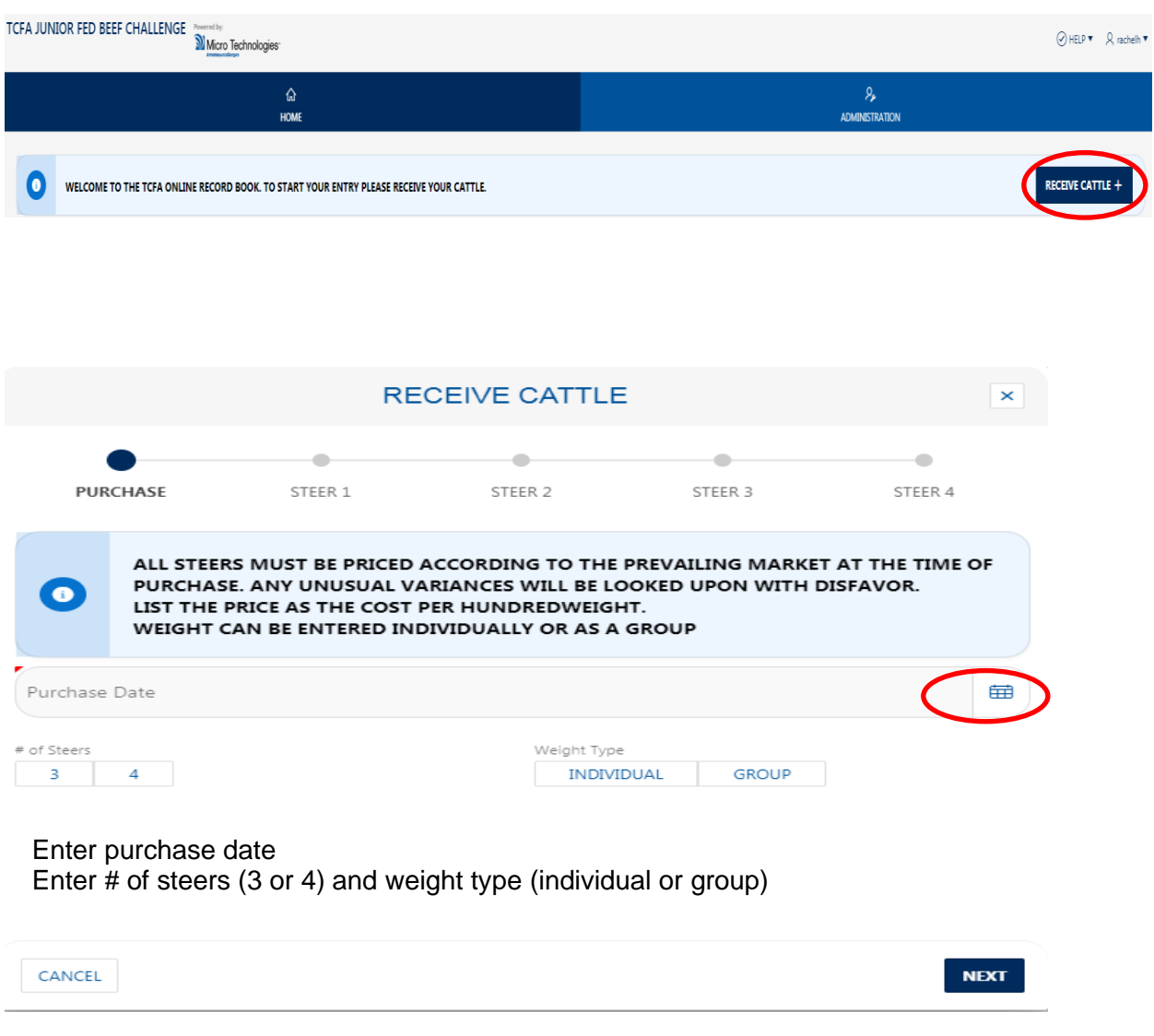

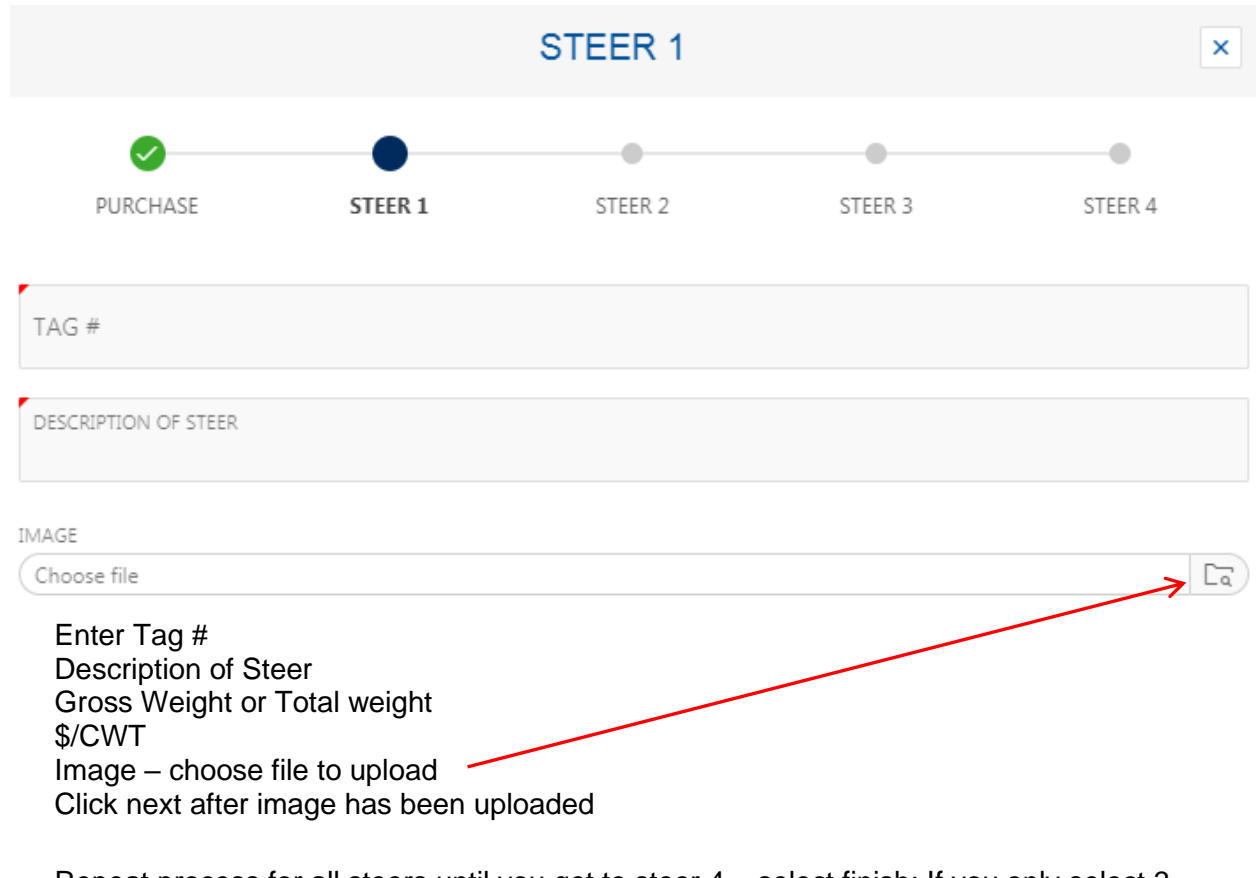

Repeat process for all steers until you get to steer 4 – select finish; If you only select 3 steers then you will select finish after the information for 3 steers is entered

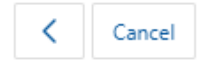

 $Next >$ 

Upon completion of entering cattle the close out screen will appear

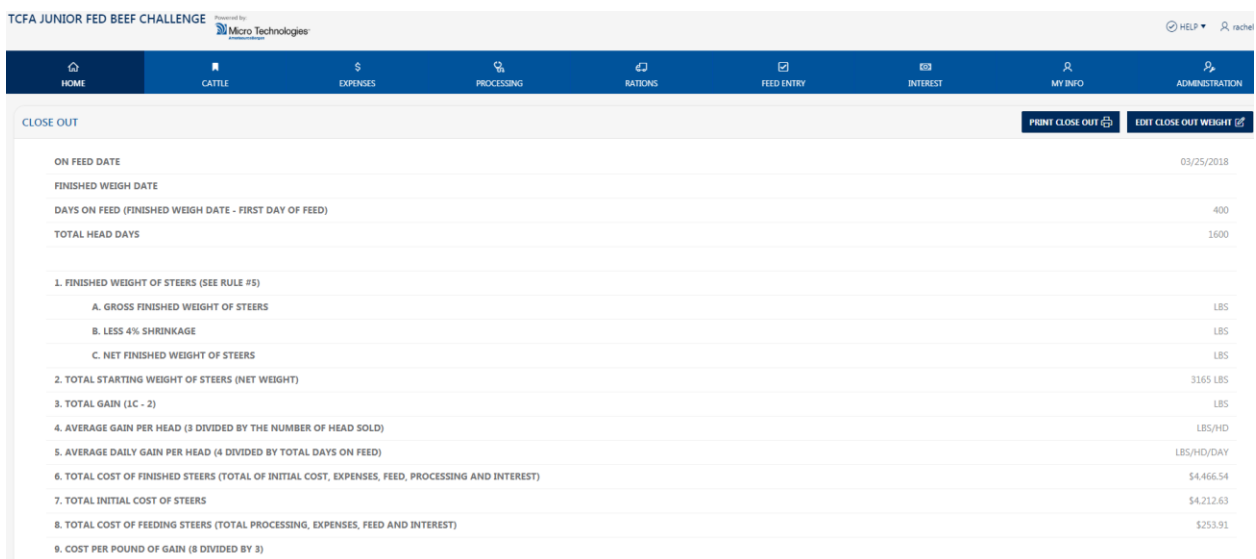

Go back to cattle section – upload cattle records, scale tickets and cattle invoice in this section

# Processing Section

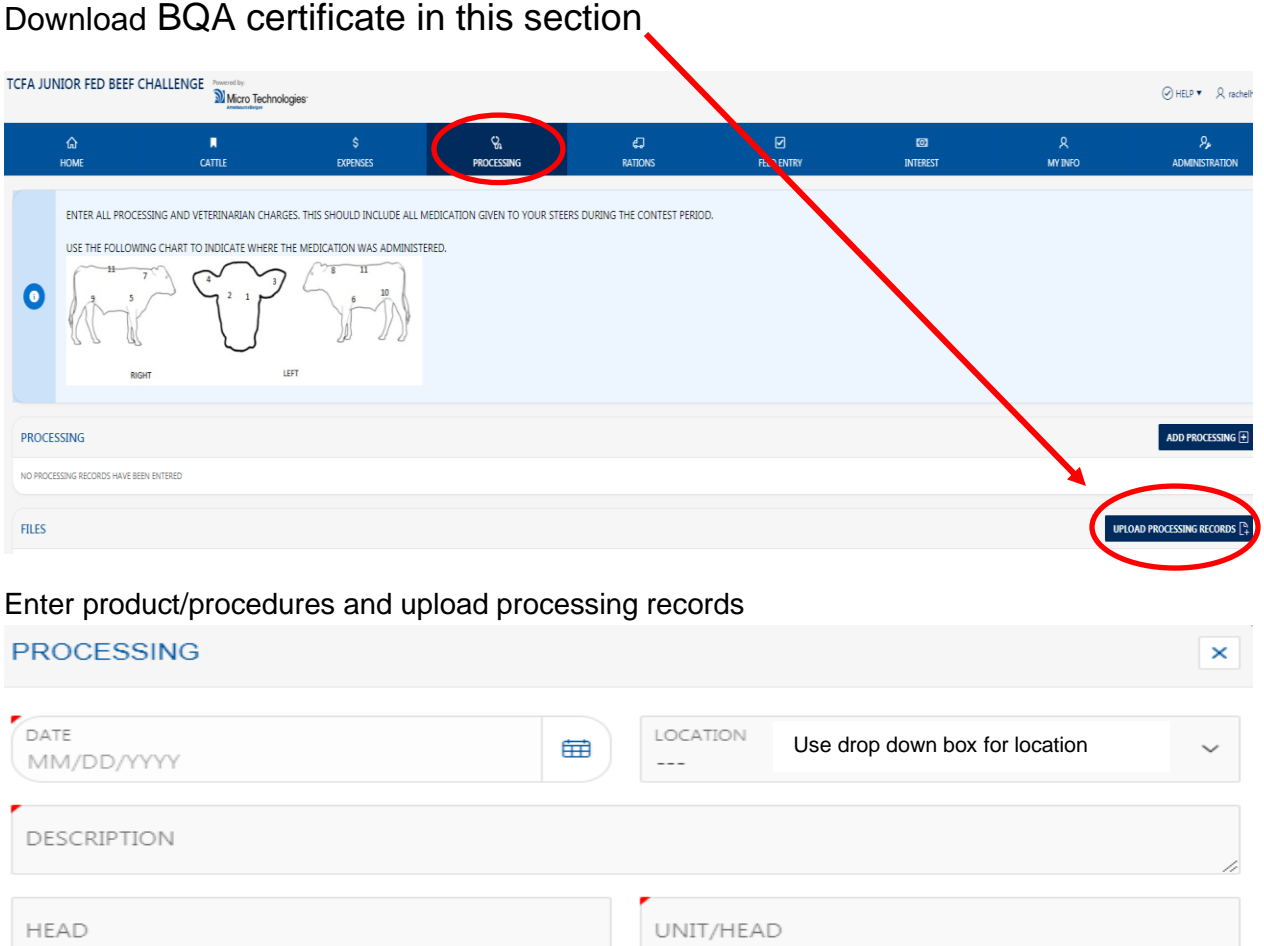

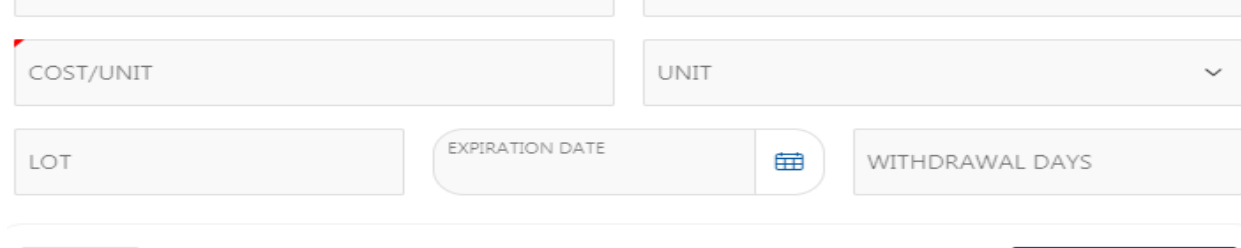

To edit or make changes to processing – click pencil on left

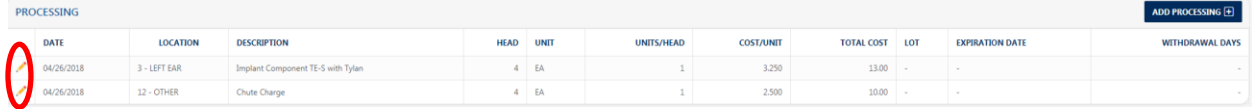

Upload Beef Processing Plan

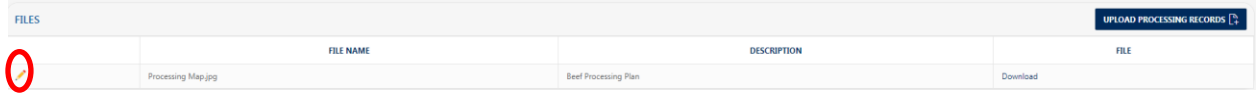

To edit or make changes to processing – click pencil on left

CANCEL

**ADD PROCESSING** 

# Rations Section

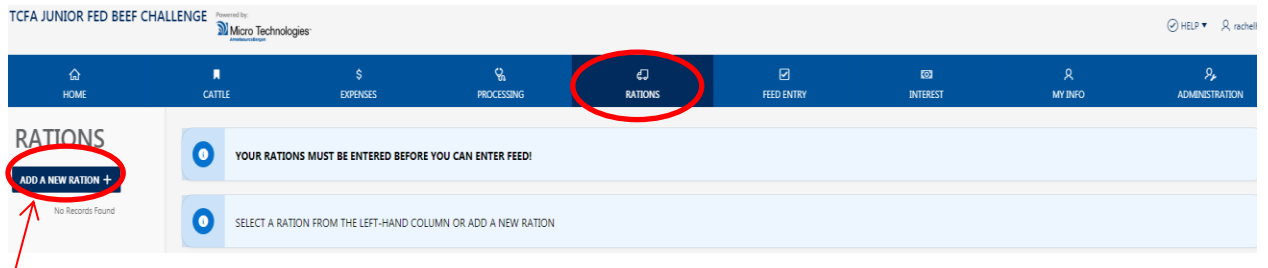

 $'$ Add your rations and save – this information comes from your feed invoice and monthly feed analysis report

Ration Formula

- 1. Enter ingredients and percentages for starter ration
- 2. Enter ingredients and percentages for intermediate ration
- 3. Enter ingredients and percentages for finisher ration
	- $\triangleright$  If you only used one ration, you will only have one set of ingredients
	- ➢ You may add or edit your rations throughout your feeding time frame
	- $\triangleright$  Upon receiving 3<sup>rd</sup> feed analysis report, take average of all 3 reports and enter the average of 3 samples in ALL entered rations

Save & Finish

#### **RATION**

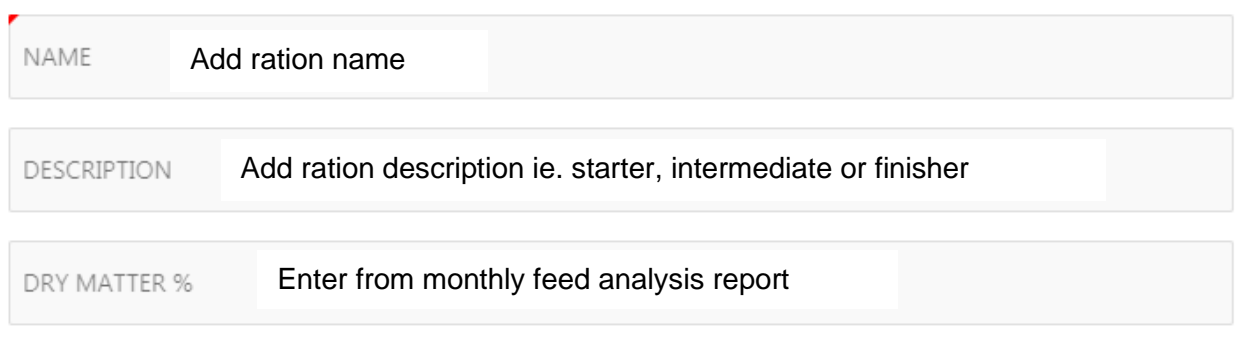

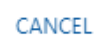

**SAVE RATION** 

×

#### Add monthly ration sample results from feed analysis report for all rations

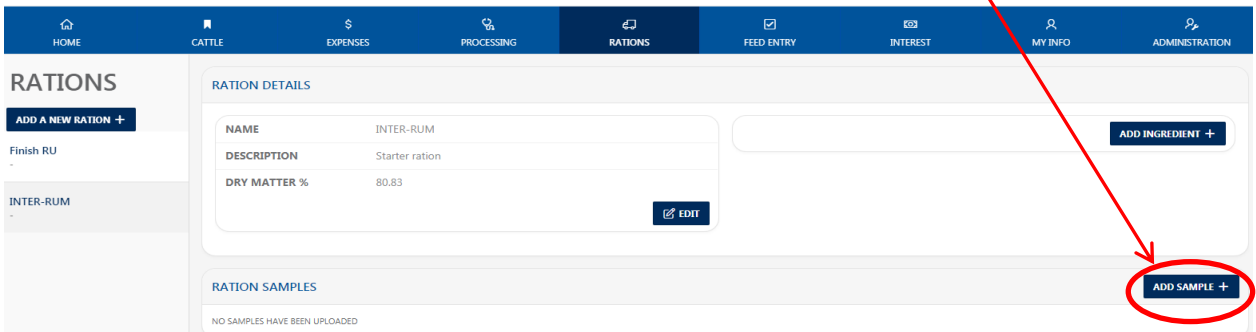

Upon completion of entering rations go to feed entry section

# Feed Entry Section

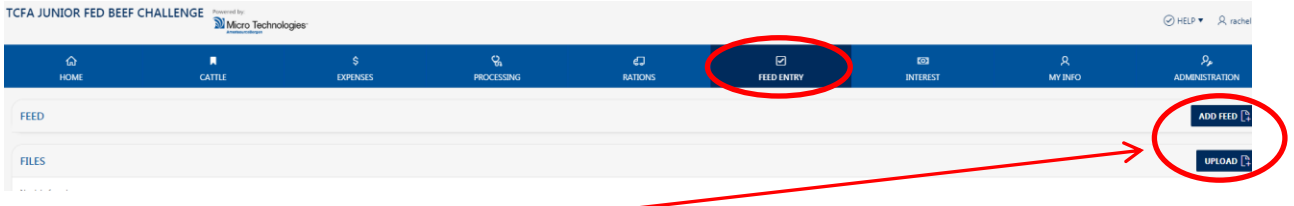

Add feed & upload invoices -

Select ration type – select from ones you entered in previous section

Enter TONS or FED LBS – this information could come from your feed invoice

Enter either COST/TON or COST/LB

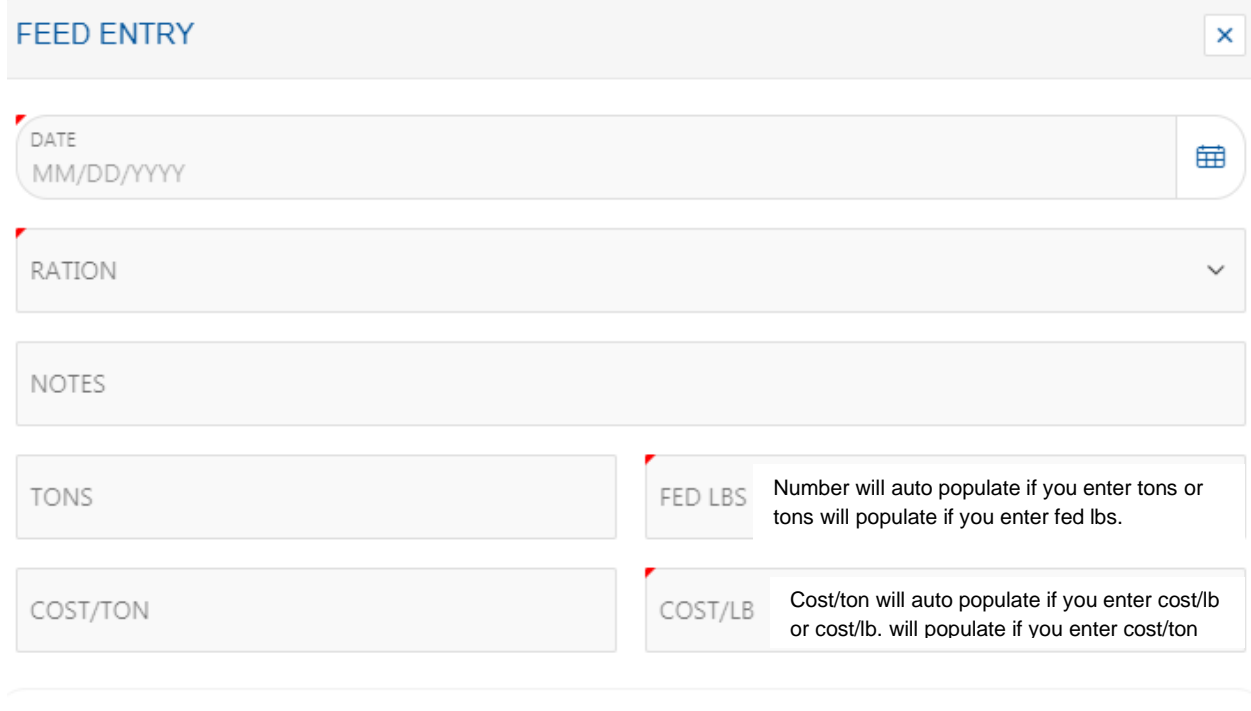

CANCEL

**SAVE** 

# Expense Section

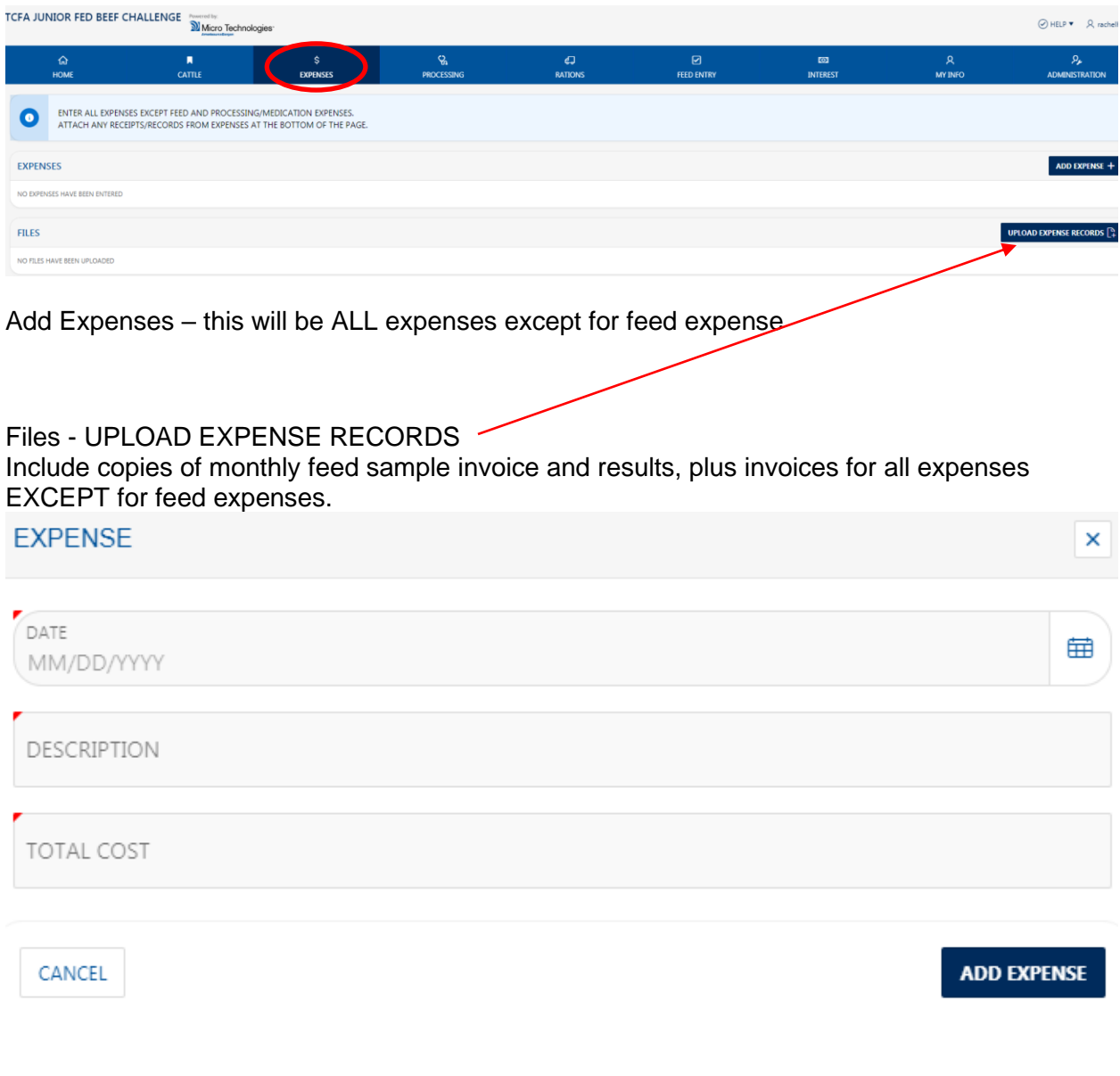

Repeat this step for each expense

# Interest section

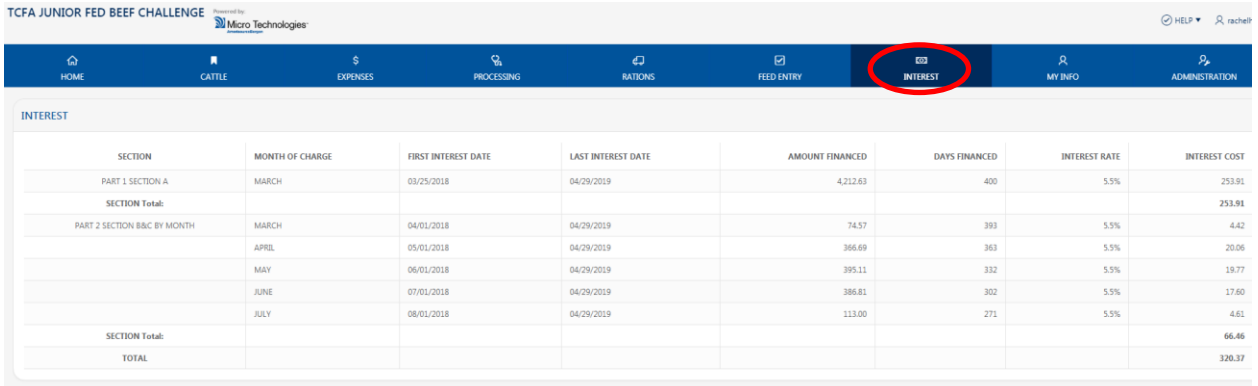

#### Interest - automatically calculates To edit close out weight and last interest date click on

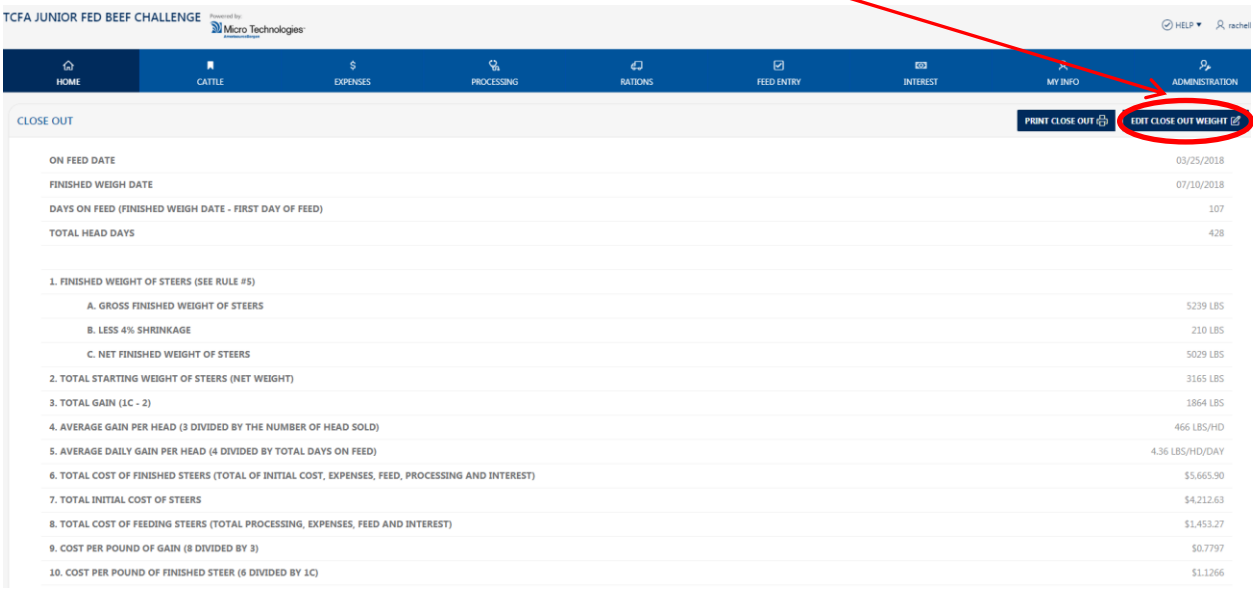

#### After finished weight & close out date has been updated, your interest days will adjust

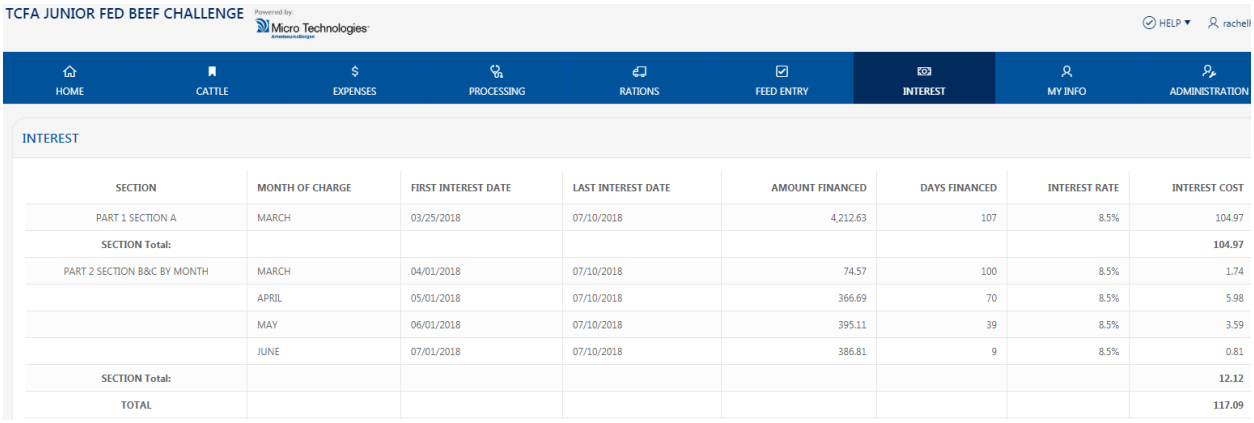

### Home section

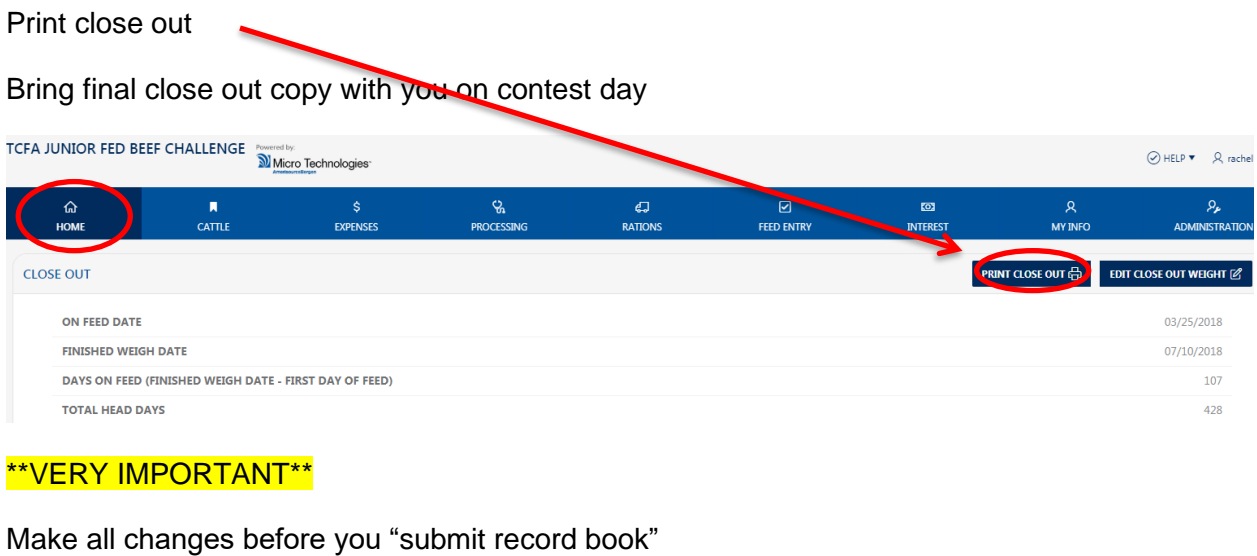

The record book will be "READ ONLY" once you submit -TCFA JUNIOR FED BEEF CHALLENGE vered by: Micro Technologies  $\bigcirc$  HELP  $\blacktriangledown$   $\therefore$   $\bigcirc$  rachelh  $\blacktriangledown$ **EXT SUBMIT RECORD BOOT**  $\blacksquare$ ୄୄୄ đ  $\boxdot$  $\mathsf{R}% _{T}=\mathsf{R}_{T}\!\left( \mathsf{R}_{T}\right)$ ą, ⋒  $\overline{\mathbf{S}}$ HOME **EXPENSES FEED ENTRY INTEREST MY INFO**  $CATTLE$ **PROCESSING RATIONS** ADMINISTRAT.. **PRINT CLOSE OUT** e EDIT CLOSE OUT WEIGHT Ø **CLOSE OUT** ON FEED DATE 03/31/2010 **FINISHED WEIGH DATE** DAYS ON FEED (FINISHED WEIGH DATE - FIRST DAY OF FEED) 3681 **TOTAL HEAD DAYS** 14724